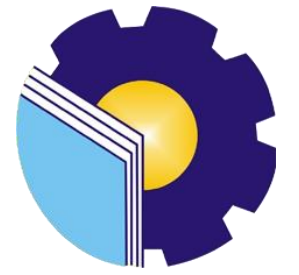

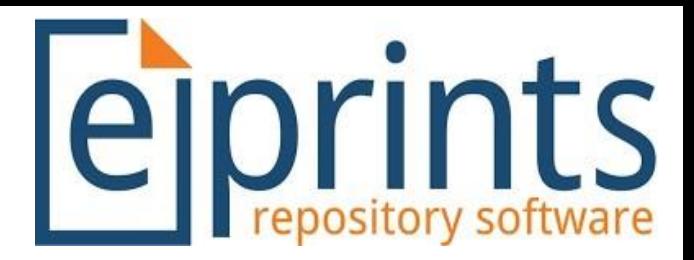

# Panduan Pembuatan Bookmark Pada Laporan Kerja Pratek & TA/Skripsi UPT.Perpustakaan Politenik Negeri Bengkalis Untuk Mahasiswa

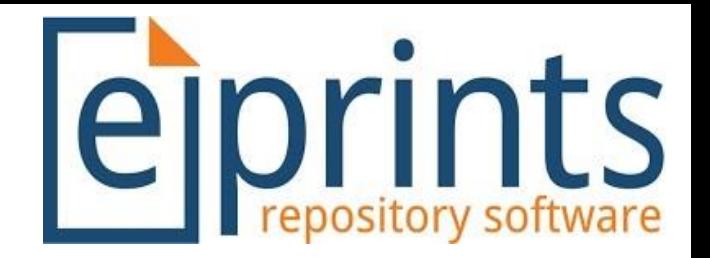

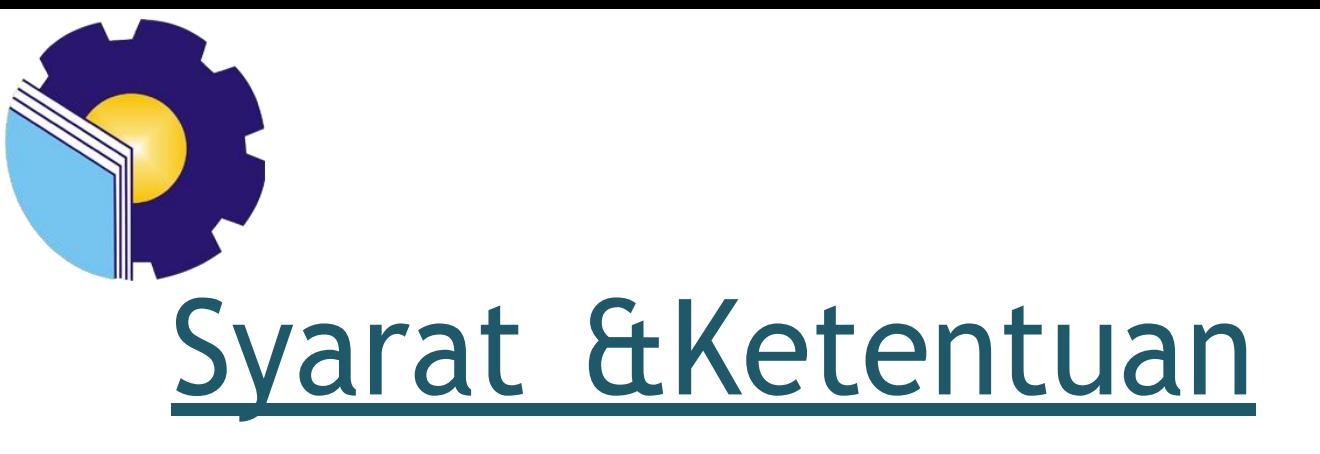

- 1.Siapkan file TA/Skripsi atau Laporan Kerja Praktek Anda dalam bentuk pdf
- 2.Gunakan aplikasi Nitro
- 3.Seluruh File diberi Bookmark dengan beberapa ketentuan sebagai berikut :
	- a.Pada TA/SKRIPSI (File abstract, File bab 1 pendahuluan, File Daftar Pustaka, File Full Text)
	- b.Pada Laporan Kerja Praktek (File Cover-Daftar Isi), File bab I pendahuluan,
		- File DaftarPustaka, File Full Text)

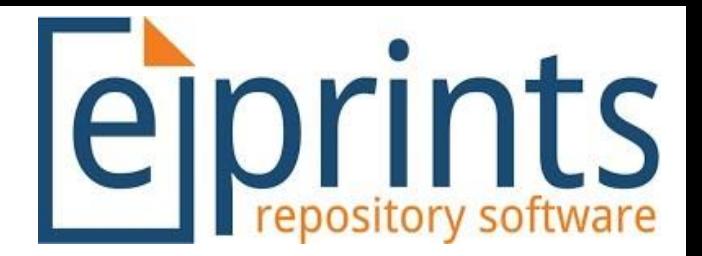

# Langkah – langkah

#### Ada 2 langkah dalam pembuatan bookmark

#### 1. **Secara Manual**

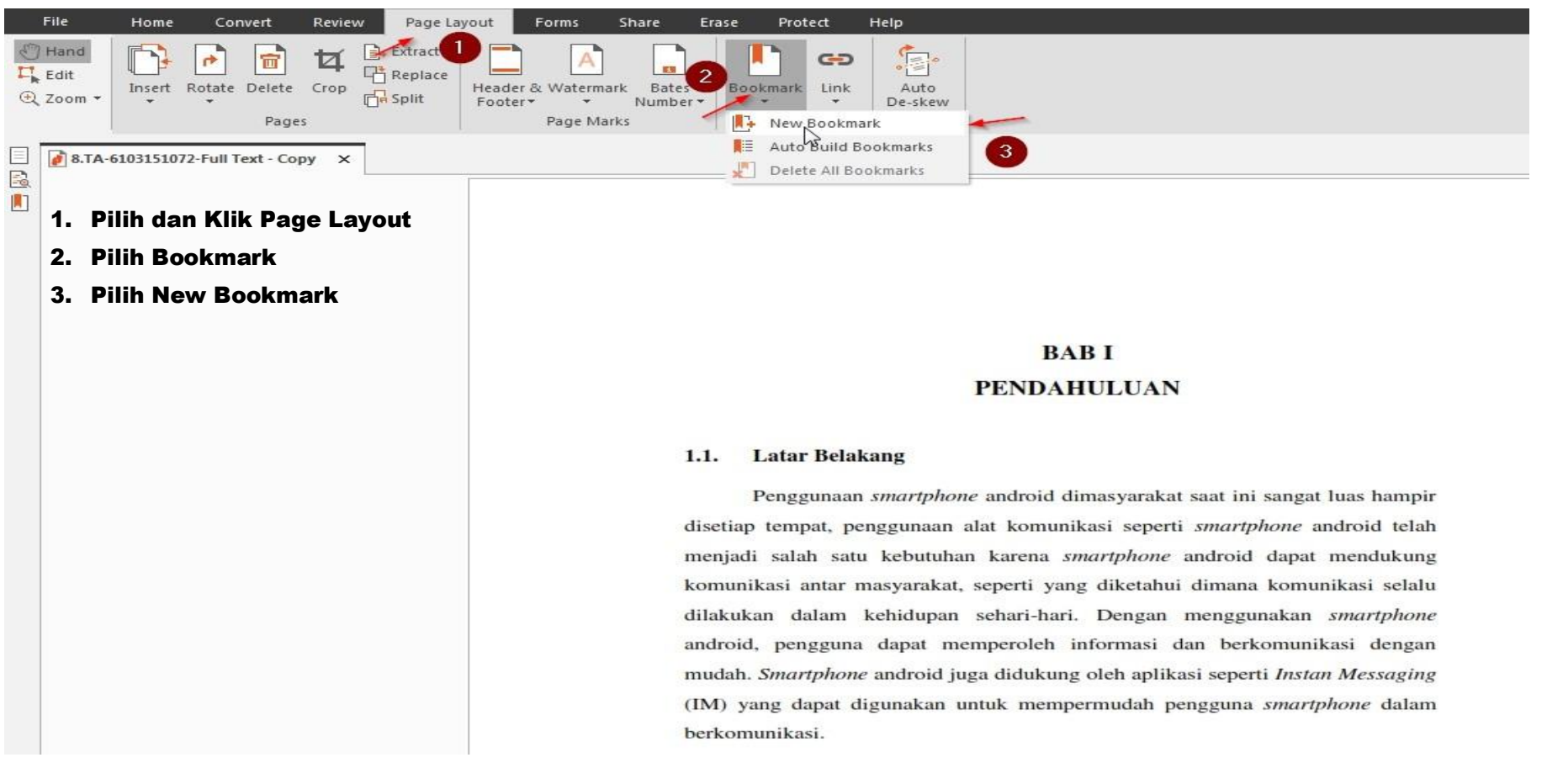

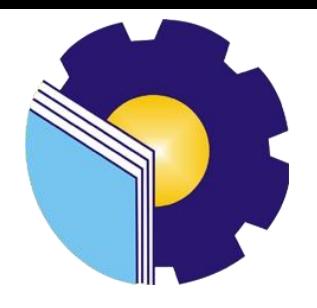

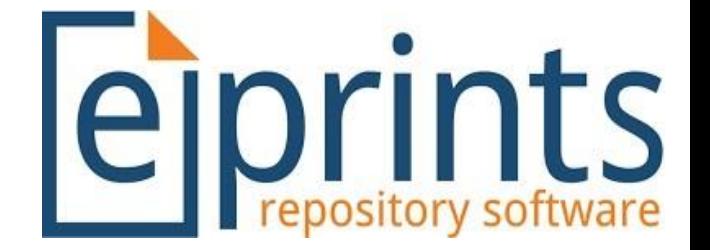

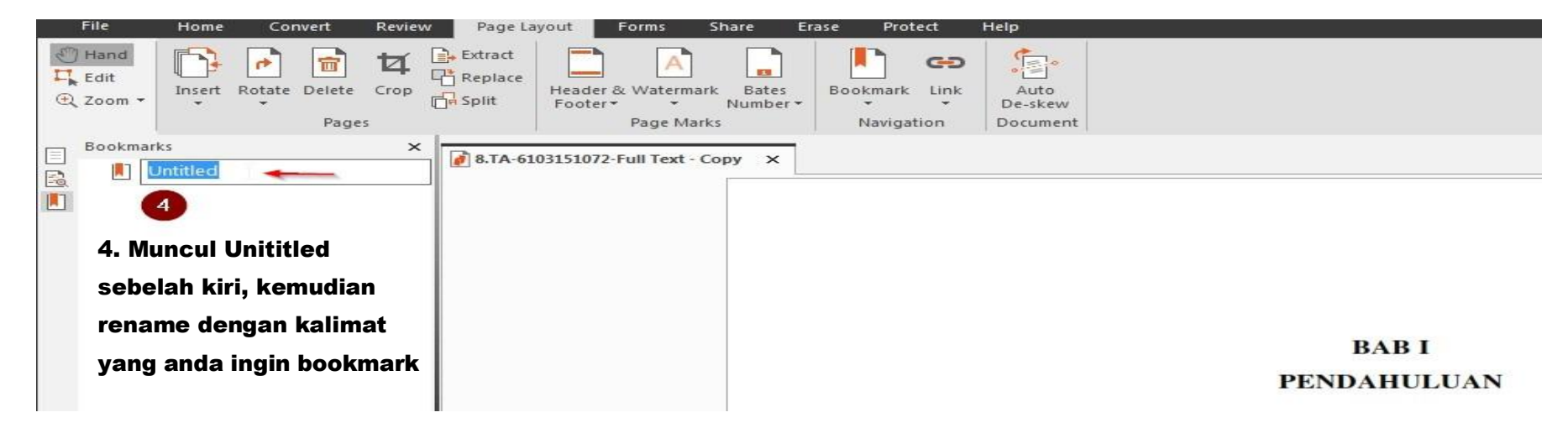

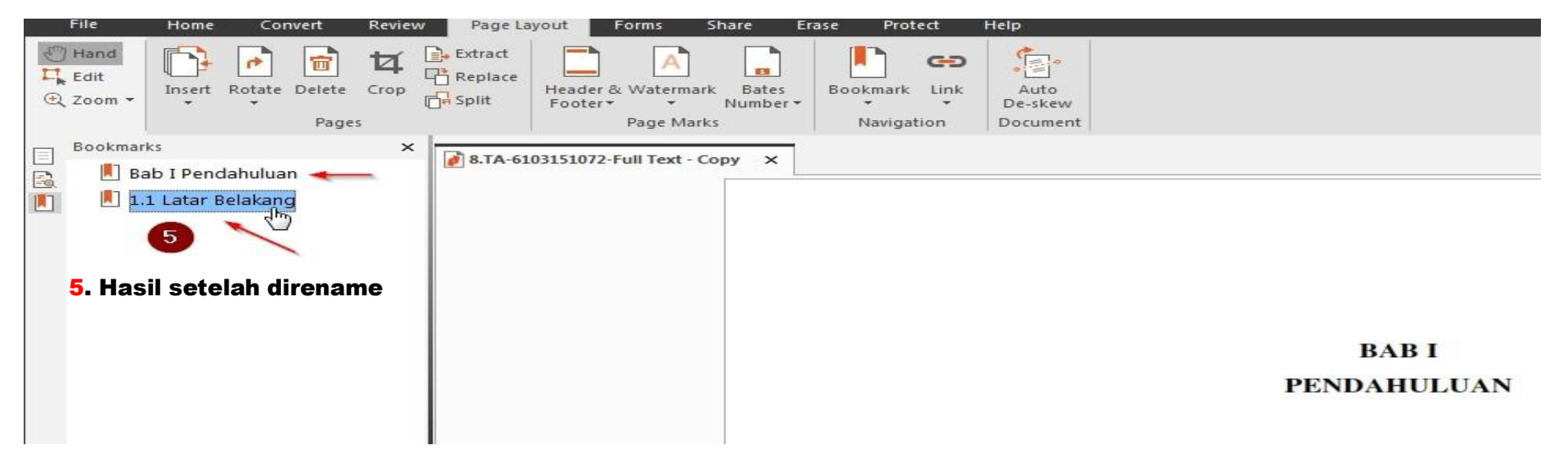

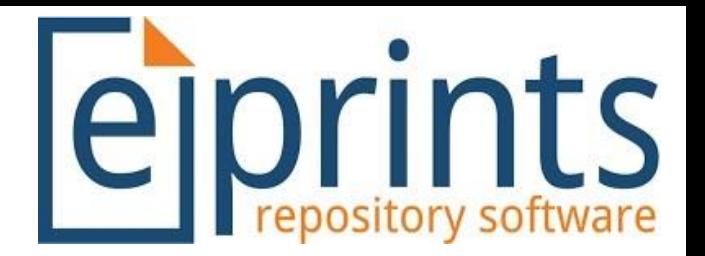

### 2. Secara Otomatis

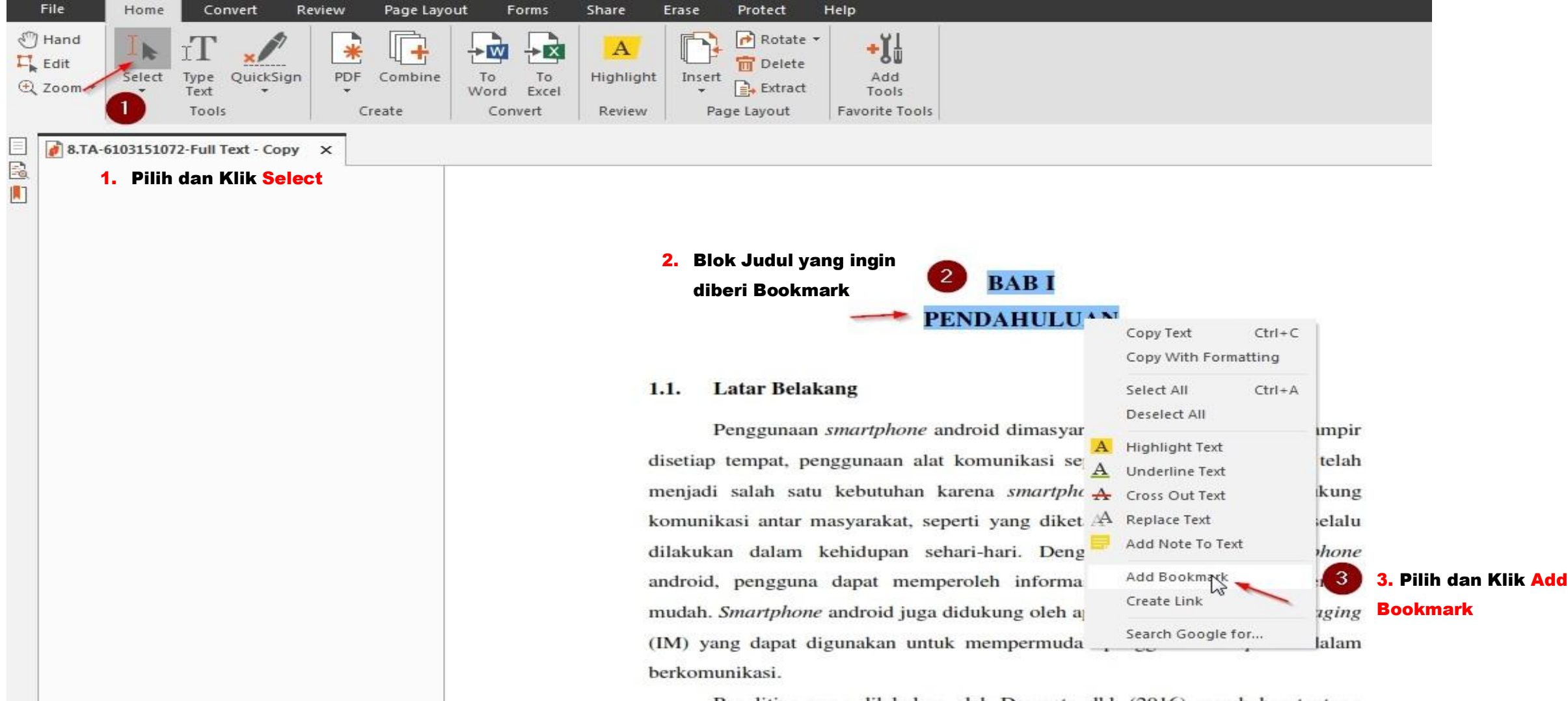

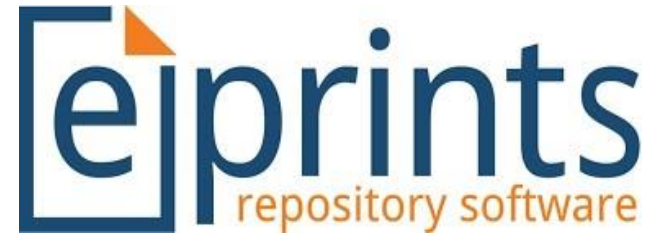

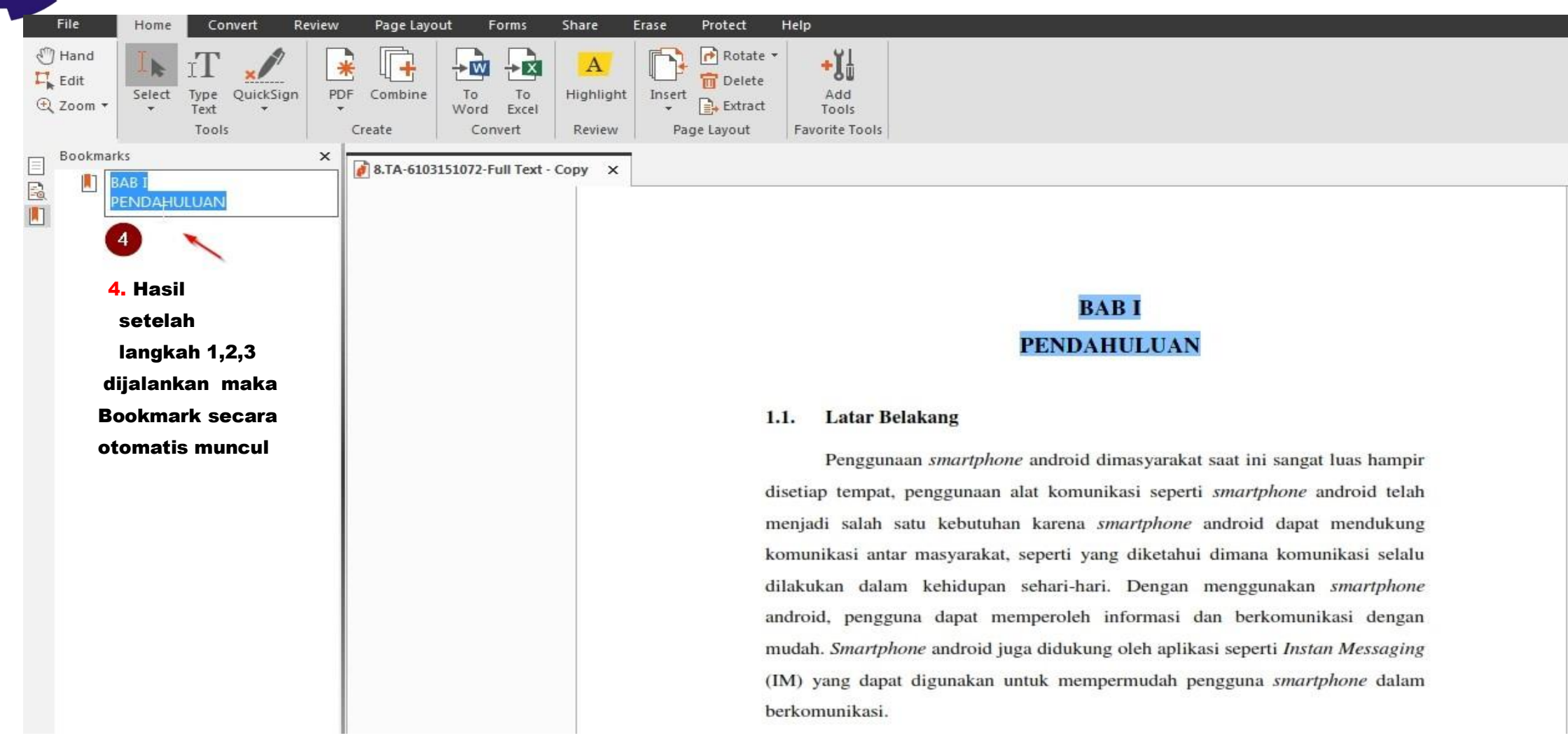

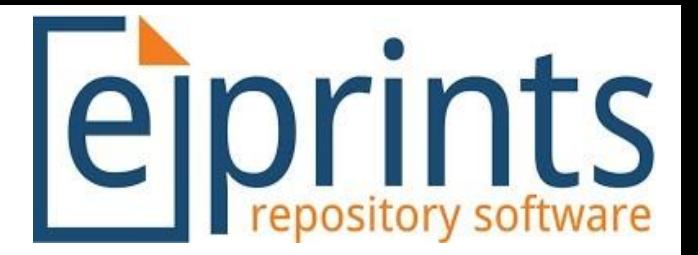

## Cara menggabukan Sub Bab ke Dalam Bab

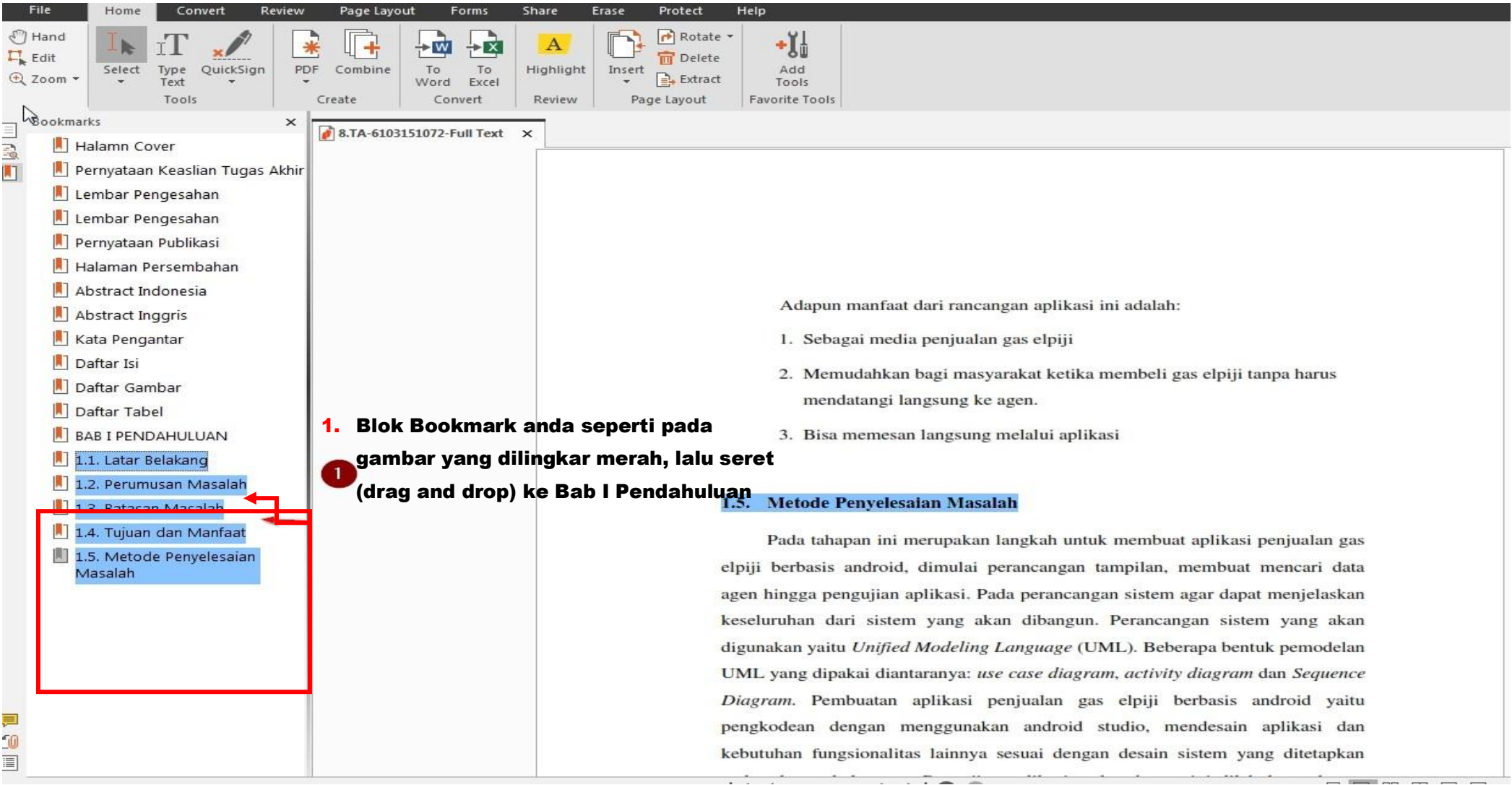

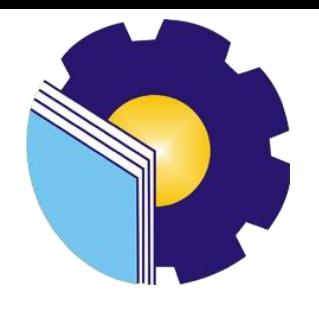

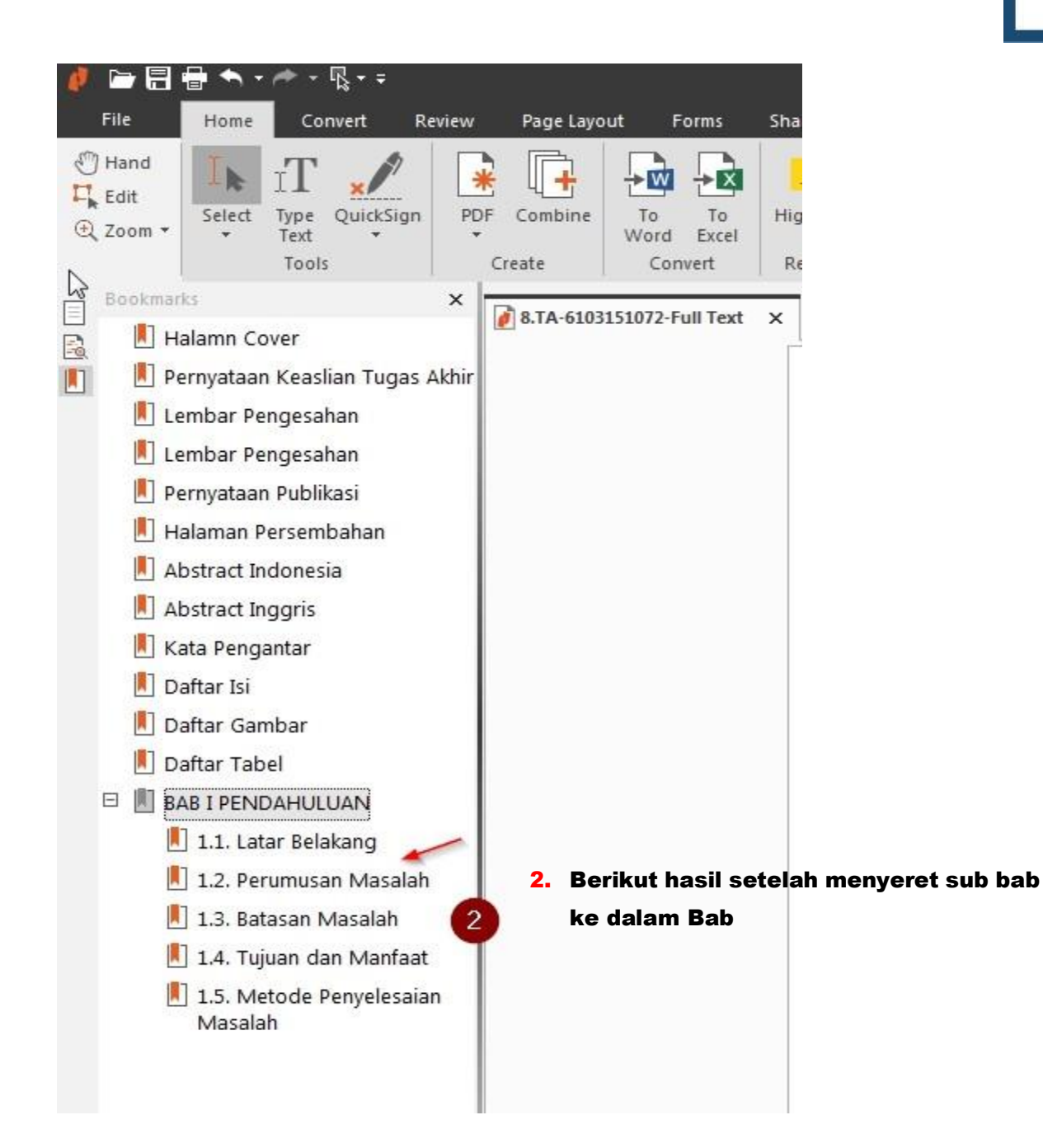

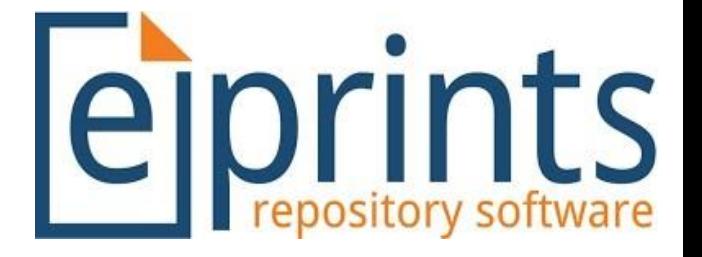